# **CONDORS IN CONTAINERS**

# **DENNIS VAN DOK**

Nikhef Jamboree 2024-05-13

1

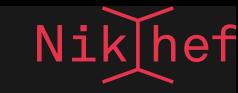

# **A FAREWELL TO TORQUE**

For over 20 years, we have been running stoomboot with a batch system called Torque.

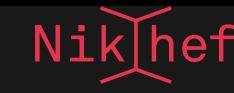

### It's been a trusty companion through these many years.

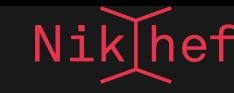

#### We've come to know its quirks; its limitations; and its moods.

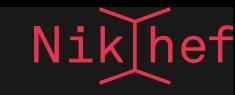

### The end of the road has been reached. It is time to say goodbye. You could say the system is on life support, but in truth, there is no support.

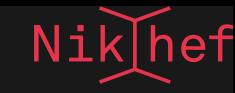

#### But without Torque, what is next?

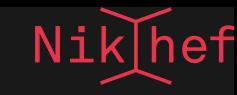

# **FLOCKING TO HTCONDOR**

- The HTCondor system is a product that is developed and supported by a team from the University of Wisconsin-Madison
- It's free, open source software
- Nikhef has a history with it going back 30 years!

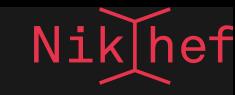

# **TRANSITION IN PROGRESS**

- We are installing more capacity to the new cluster at this very moment
- Expect an invitation to join the new cluster in your Inbox soon  $\bullet$
- If you want to try it out early, drop a note at stbc-admin@nikhef.nl.

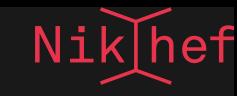

# **WHAT HAPPENS TO THE OLD CLUSTER?**

- We will keep the Torque cluster going for a while to smooth the transition.
- Expect everybody switches before July  $\bullet$

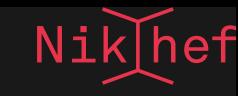

# **WHAT HAPPENS TO CENTOS 7**

- Support for CentOS 7 runs out 30 June 2024
- We won't be able to offer any CentOS 7 capacity after that date  $\bullet$
- You could use a CentOS 7 container, but we cannot guarantee that container images for CentOS7 will remain available.

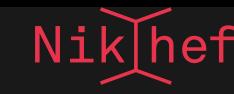

## **SUBMIT SCRIPTS**

#### Old: New:

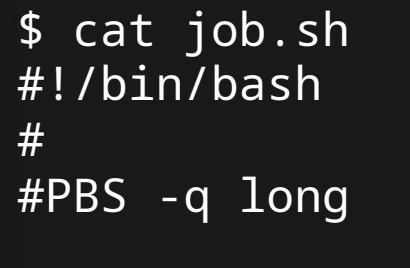

./run.sh

 $\beta$ 

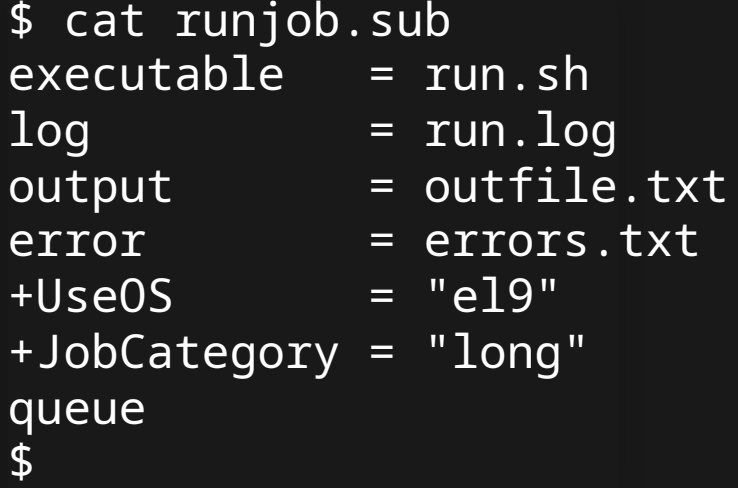

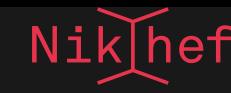

## **RUNNING JOBS**

\$ qsub job.sh 17953664.burrell.nikhef.nl  $\pmb{\mathfrak{p}}$ 

#### Old: New:

\$ condor\_submit runjob.sub Submitting job(s). 1 job(s) submitted to cluster 556. \$

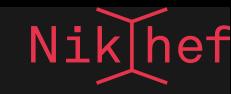

# **OTHER TOOLS**

#### Old:

#### New:

- · qsub
- · qstat
- · qdel
- · condor\_submit
- · condor\_q
- · condor\_rm

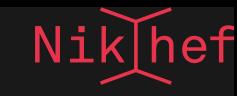

# **CONDOR IN CONTAINERS**

- All jobs **will** be run in a container
- This is done transparently
- shares (/home, /project, etc.) are available as normal
- You may select either the base OS or bring your own container image

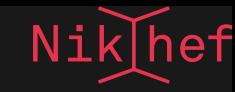

### **SELECTING A BASIC OS**

- Put
	- +UseOS: "el9"

in your submission script.

- This selects a base container image
- currently allowed values are:

{"el7" , "el8" , "el9"}

Which select a default image compatible with Red Hat Enterprise Linux versions 7, 8, and 9 respectively.

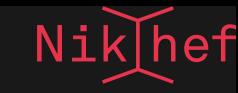

# **SELECTING YOUR OWN CONTAINER IMAGE**

#### Alternatively, you may choose any other container image. Or create your own.

```
+SingularityImage = "/project/myproject/ourimages/myfavouriteimage.sif"
or
+SingularityImage = "/cvmfs/unpacked.cern.ch/registry.hub.docker.com/..."
or
+SingularityImage = "/cvmfs/singularity.opensciencegrid.org/..."
```
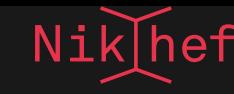

# **SELECTING A CATEGORY**

- We like to tune priorities of jobs based on their characteristics
- short jobs should be scheduled ahead of long jobs
- jobs from users who run many jobs are lowered in priority

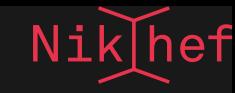

### **SETTING THE CATEGORY**

- Specify
	- +JobCategory = "short"

in you job script

- Allowed values are "short", "medium", "long" with different default and maximum run times.
- Specify desired Maximum wall clock time with

+MaxWallTime = 96 \* 3600

for the maximum 96 hours.

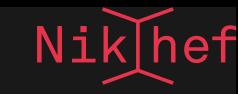

# **CONTAINERS, CONTAINERS EVERYWHERE…**

What are these containers anyway?

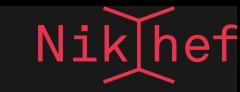

### **SIMILAR TO AN OPERATING SYSTEM…**

A container image presents the file system as it would on a particular operating system:

- files
- libraries
- configuration

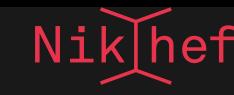

# ...BUT DIFFERENT

- The kernel is that of the host OS
- containers provide isolation from one another
- Same host can run multiple containers simultaneously

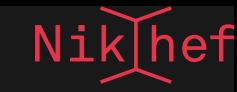

## **BUILDING YOUR OWN CONTAINER IMAGES**

Several recipies and tools are available.

- <https://buildah.io/>
- See <https://kb.nikhef.nl/ct/Containers.html> <https://linuxcontainers.org/distrobuilder/introduction/>

# **WHERE TO GET HELP**

- Mattermost: stbc-users
- Office Hours every 1st Thursday of the Month (next: 6 June)
- mail stbc-admin@nikhef.nl
- Knnowledge base: [https://kb.nikhef.nl/ct/Stoomboot-](https://kb.nikhef.nl/ct/Stoomboot-NG_HTCondor_Cluster.html)[NG\\_HTCondor\\_Cluster.html](https://kb.nikhef.nl/ct/Stoomboot-NG_HTCondor_Cluster.html)
- HTCondor Manual:
	- <https://htcondor.readthedocs.io/en/latest/index.html>

# QUESTIONS?